## =2= Eine Peer-2-Peer-Verbindung zweier Rechner mit Datenaustausch

Erstelle im Entwurfsmodus eine direkte Verbindung zwischen einem Rechnern und einem Notebook.

Vergib die Namen *PC-1* und *PC-2* und je eine IP-Adresse im Netz 192.168.100.0

- Installiere auf beiden PCs jeweils Terminal, Text-Editor, Datei-Explorer und die Software **Gnutella**, mit der man einen direkten Datenaustausch zwischen zwei Rechnern vornehmen kann.
	- a) Teste mit dem ping-Befehl, ob sich Rechner *PC-1* und Notebook *PC-2* gegenseitig erkennen.
	- b) Erstelle auf *PC-1* eine Textdatei und speichere sie in den vorhandenen Austausch-Ordner *peer2peer* ab.
	- c) Lass dir vom Datei-Explorer die Ordnerstruktur und das Vorhandensein der Textdatei anzeigen.
	- d) Baue über Gnutella eine P2P-Direktverbindung von *PC-1* zu *PC-2* auf. Dazu gibt man die IP-Adresse des anderen Rechners *PC-2* ein und bestätigt den Button *Netz beitreten*.

PC-2 - 192.168.100.2

Suchbegriff: test.txt

Herunterladen

192.168.100.1

 $Q_{\rm s}$  Suche

Liste leeren

IP-Adresse

Dateien

test.txt

**B** Gnutella **Netzwerk** 

- e) Öffne auch Gnutella auf *PC-2* und prüfe den automatischen Eintrag der IP-Adresse.
- f) Nun sucht man mit Gnutella auf *PC-2* die Textdatei des Nachbar-Rechners und kann sie über den Button **Herunterladen**.

g) Die heruntergeladene Datei soll abschließend auf PC-2 mit dem Text-Editor verändert und unter einem neuen Namen gespeichert werden. Nun kann *PC-1* diese Datei von *PC-2* downloaden!

h) Speichere das Filius-Szenario unter dem Namen: *p2p\_Datenaustausch.fls* in deinem Homelaufwerk ab!

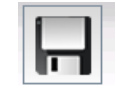

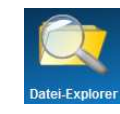

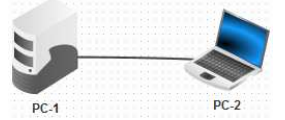

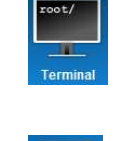

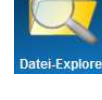

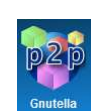

Suchen

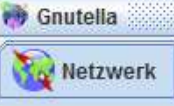

Einstellungen

Dateiname

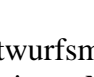